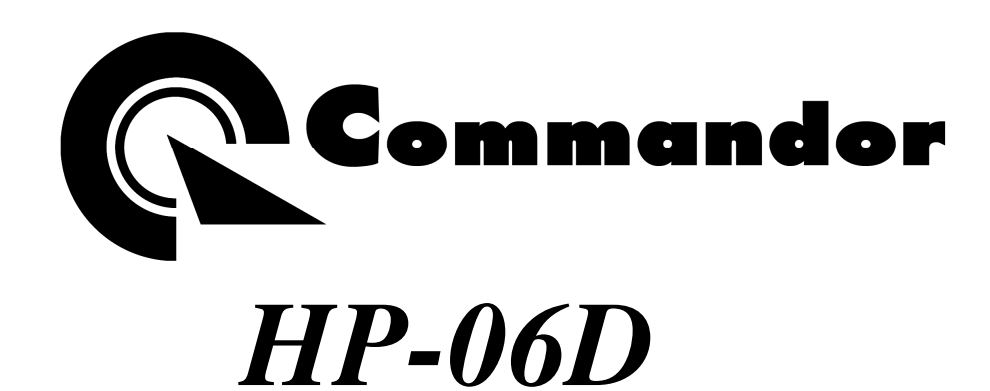

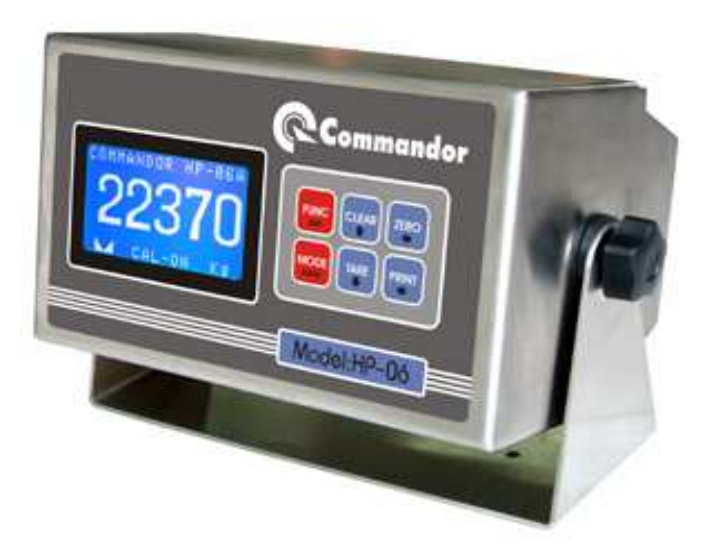

# USER MANUAL

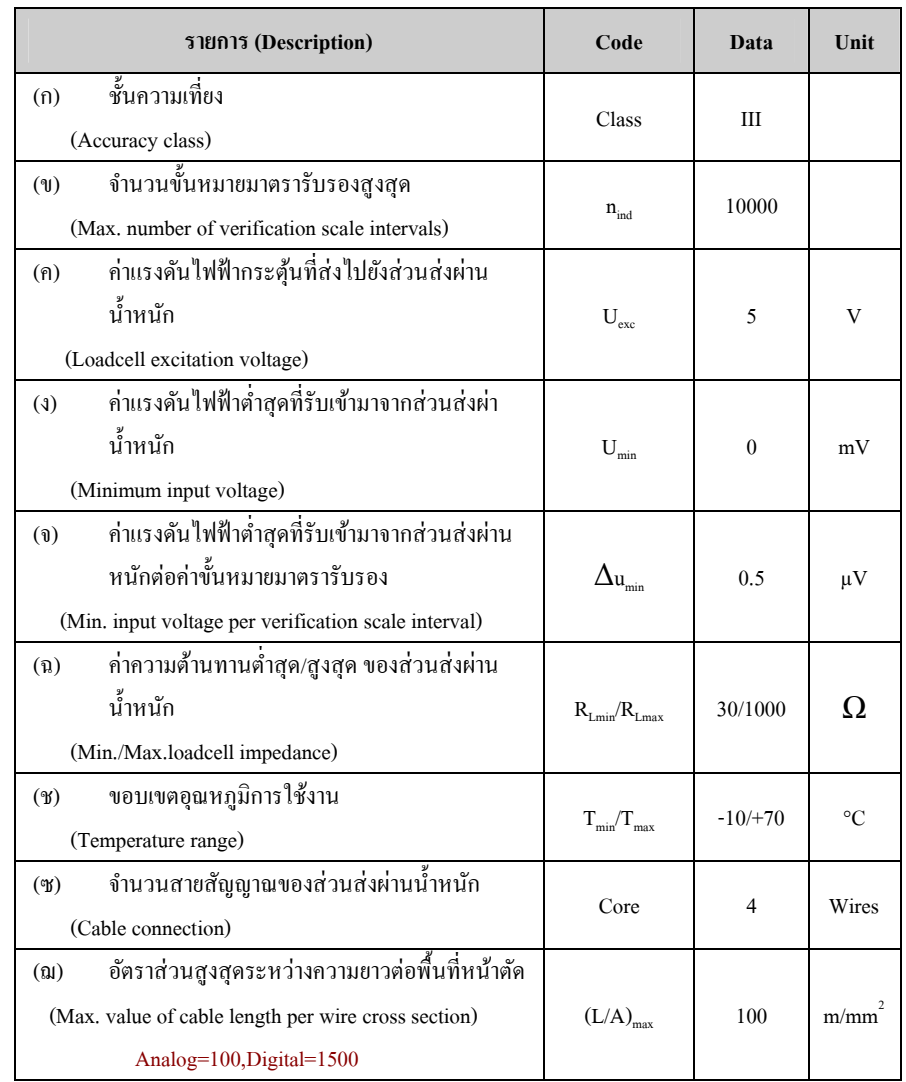

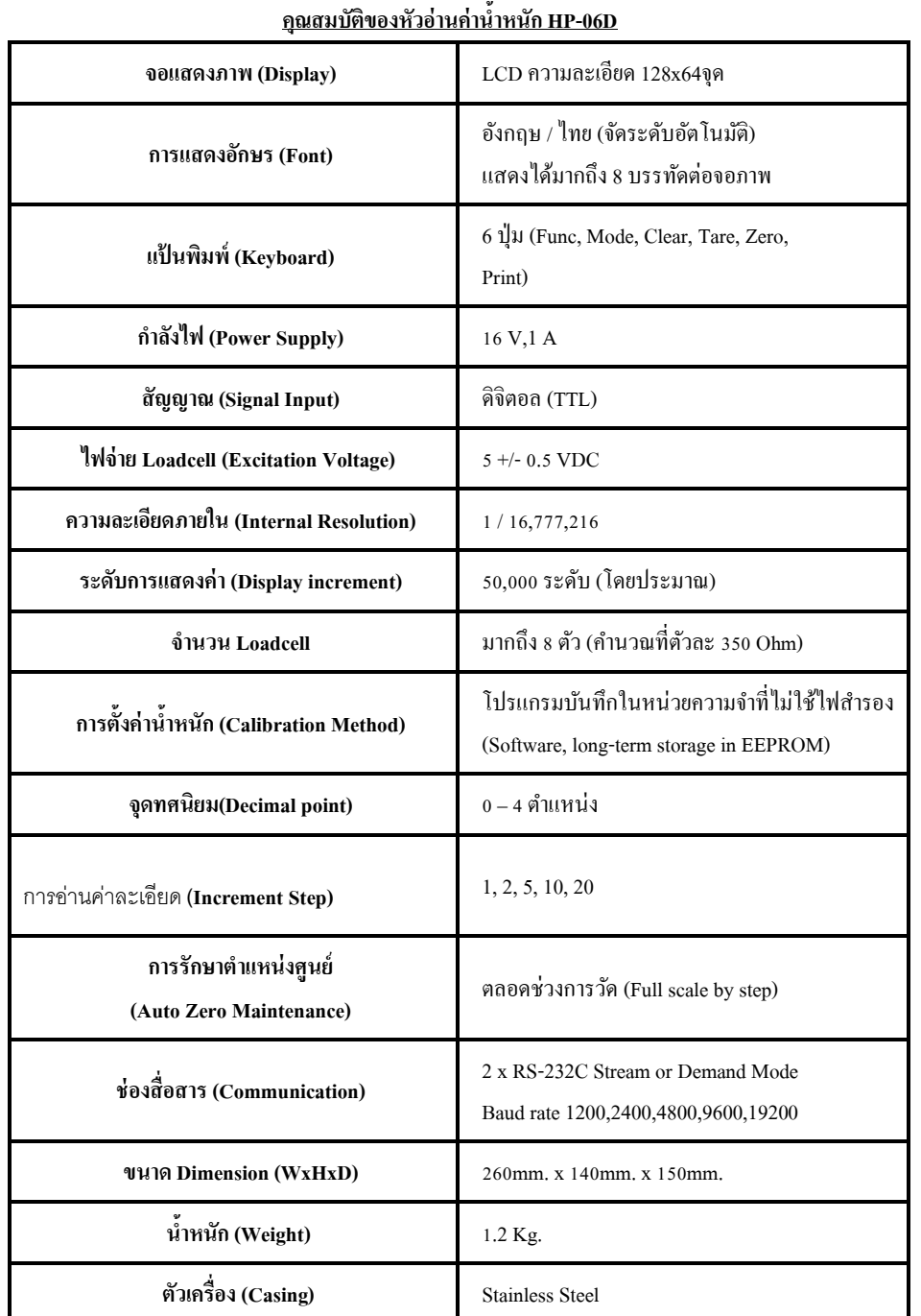

<u>การใช้งานปุ่มคำสั่งต่างๆ</u>

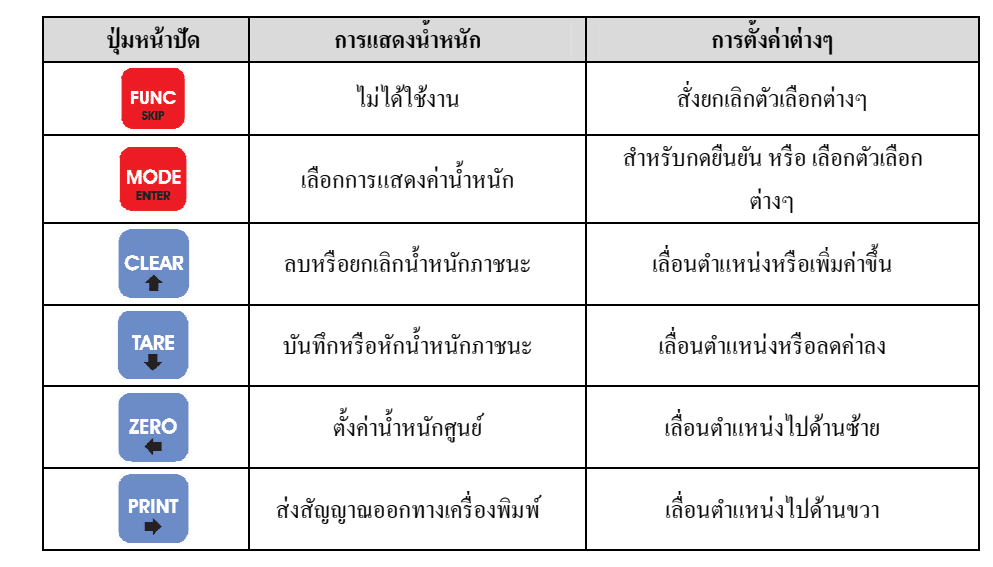

#### **การเริXมใช้งาน**

เมือเปิ ดเครืองใช้งานจะแสดงข้อความเพือระบุรุ่น

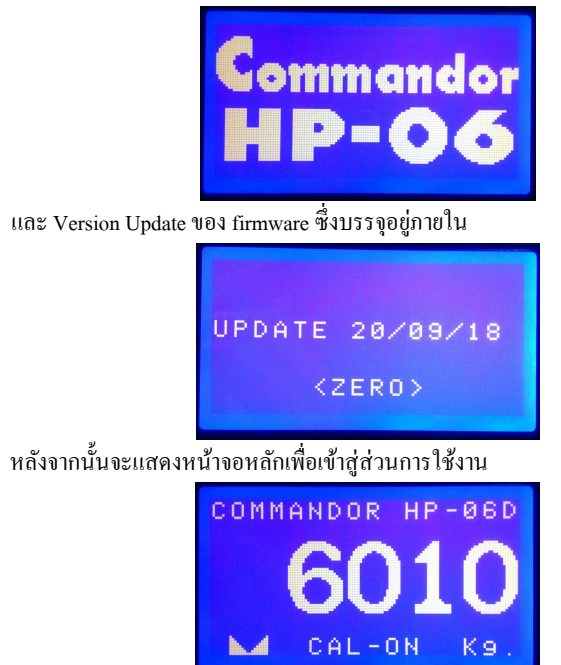

เครืองจะแสดงข้อความหลักซึงประกอบด้วยตัวเลขแสดงค่านําหนักและ ด้านล่างเป็ นสัญลักษณ์ แสดงว่าค่าน้ำหนักนิ่งหรือไม่ และสถานะ JUMPER CAL ( ON/OFF )

#### **การเข้าส่วนรายการคําสัXงต่างๆ**

์ผู้ใช้งานจะต้องกดปุ่ม **[FUNC] กับ [MODE] พร้อมกันเกรื่องจะแสดงตั**วเลือกดังนี้

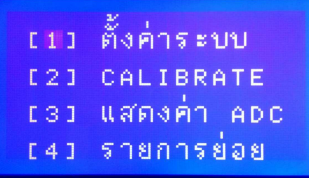

ท่านสามารถเลือกหัวข้อทีต้องการได้โดยการกดปุ่ มลูกศรเลือนตําแหน่ง CURSOR ขึนหรือลง ไปยังหัวข้อที่ต้องการแล้วกดปุ่ม [MODE] เพื่อยืนยันการเลือกหัวข้อ<br>-

#### **\_) การตังค่าระบบ**

การตั้งก่าตัวแปรต่างๆ ของเครื่องแบ่งเป็น 2 ส่วน คือ<br>———————————————————— **F-00 ถึง F-04** ตังค่าได้โดยไม่ต้อง JUMPER (CAL) **F-05 ถึง F-24** ตังค่าได้ก็ต่อเมือมีการ JUMPER (CAL)

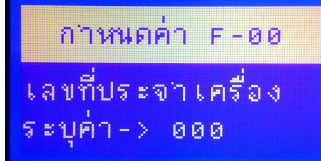

โดยรายละเอียดในการตังค่าในแต่ละ FUNCTION มีดังนี

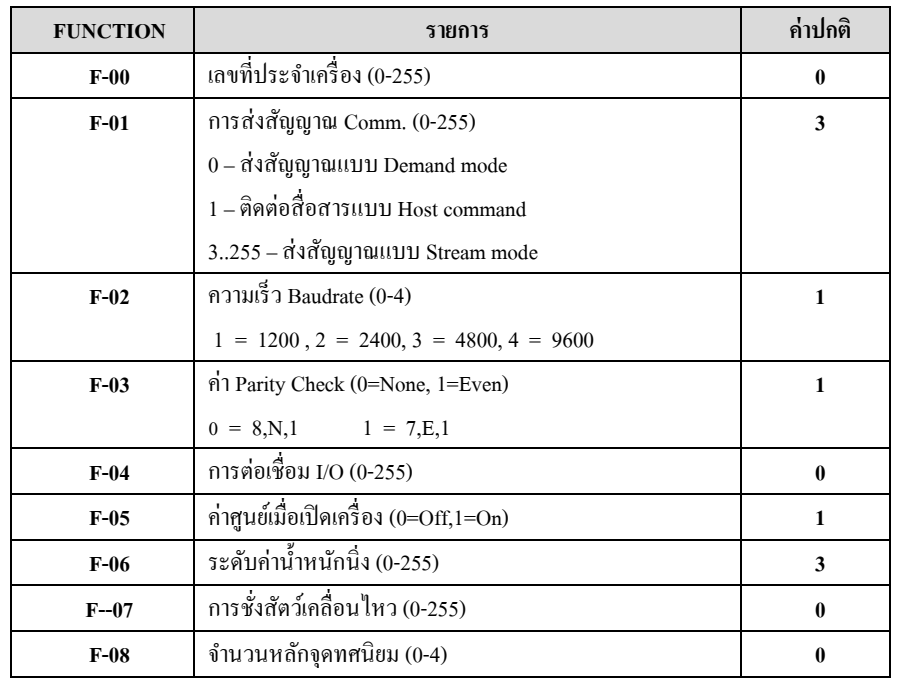

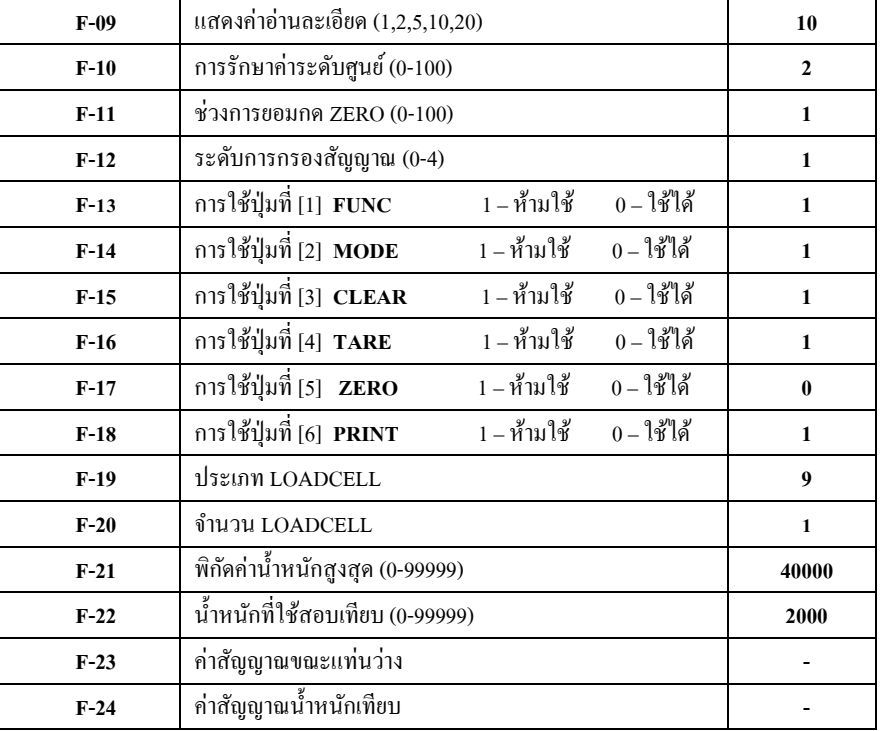

#### **l) การปรับตังค่านําหนัก (CALIBRATION)**

- 1. ให้ใส่ JUMPER (CAL) ขึนสถานะ CAL ON
- 2. กดปุ่ม [FUNC] พร้อมกับ [MODE] เครื่องจะแสดงรายการคำสั่ง<br>\*
- 3. เลือนแถบ CURSOR มายังตําแหน่ง CALIBRATE แล้วกดปุ่ ม [MODE]
- 4. หน้าจอแสดงข้อความ "**ปล่อยแท่นชั่งให้ว่าง**" รอแท่นชั่งว่างและนิ่งสนิทแล้วกดปุ่ม [MODE]<br>. เครื่องจะนับถอยหลัง 20 ถึง 0 เพื่อจะบันทึกค่าสัญญาณที่ตำแหน่งแท่นว่าง

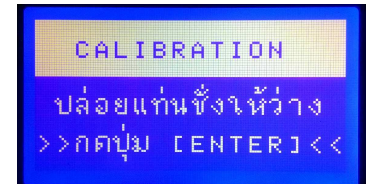

5. จอภาพจะแสดงข้อความ "**นําหนักสอบเทียบ**" ให้กด [MODE] แล้วระบุจํานวนนําหนักทีจะใช้ในการ CALIBRATE เมื่อเสร็จแล้วให้กดปุ่ม [MODE]

### CALIBRATION น้าหนักสอบเทียบ  $s$ ะบค่า-> 10000

**6.**ึ จอภาพจะแสดงข้อความ "นำน้ำหนักขึ้นแท่นชั่ง" ให้นำน้ำหนักที่จะใช้เทียบตามที่ระบ<sup>ู</sup>่ไว้ขึ้น บนแท่นชั่งแล้วรอให้แท่นนิ่ง(อย่างน้อย 30 วินาที) แล้วจึงกดปุ่ม **[MODE]**<br>|

## **CALTRRATION** >>กดซุ่ม [ENTER]<<

- 7.. หลังจากนำน้ำหนักสินค้าขึ้นบนตราชั่งแล้วเครื่องจะนับถอยหลัง 20 ถึง 0 แล้วบันทึกสัญญาณ ที่ตำแหน่งน้ำหนักเทียบ
- 8. เครืองจะกลับมาทีจอรายการคําสัง ให้กดปุ่ <sup>ม</sup>**[FUNC]** เพือกลับสู่ส่วนแสดงค่าการอ่านนําหนัก ตามปกติ
- 9.ให้ถอด **JUMPER (CAL**) ออก หน้าจอหลักจะแสดงสถานะ CAL OFF

#### **k) การแสดงค่าสัญญาณ**

้เป็นส่วนที่เครื่องจะแสดงค่าของสัญญาณที่ได้รับจาก Loadcell ว่ามีความมากน้อย และมีความ นิงในระดับใด ซึงจะมีประโยชน์เป็ นอยางมากในการตรวจสอบสภาพของ Loadcell แท ่ ่นชัง รวมทั ง การติดตังอุปกรณ์ต่าง ๆ โดยรวม

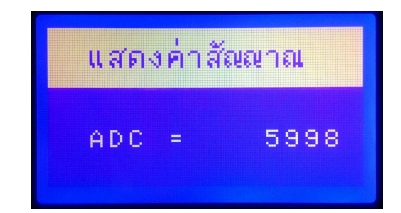

#### **p) รายการย่อย**

้เป็นส่วนที่ใช้ในการกำหนดการปรับค่า Loadcell ต่าง ๆ

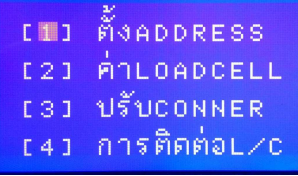

#### **4.1 ตั้ง ADDRESS**

เนืองจากการอ่านค่า Loadcell แต่ละตัวจะต้องมีการระบุตําแหน่งของ Loadcell ทีต้องการอ่านค่าน้ำหนัก ดังนั้น Loadcell ที่จะต่อเข้ากับหัวอ่านจะต้องมีการกำหนดตำแหน่งให้ไม่ซ้ำกันก่อนเริ่มใช้งาน ( ตําแหน่ง l – r )

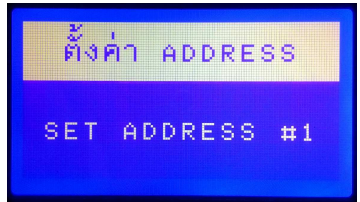

- 1. ต่อ Loadcell ที่ต้องการตั้งค่าตำแหน่งเข้ากับหัวอ่าน (เพียง 1 Loadcell)
- q. เลือกตําแหน่งทีต้องการโดยกดปุ่ มลูกศร ขึนหรือลง
- s. เมือเรียบร้อยแล้ว ให้กดปุ่ ม Enter เครืองจะแสดงข้อความ (SUCCESS !)

#### **p.l ค่า LOACDELL**

ในบางกรณีจะต้องมีการยกเลิกการอ่านค่าจาก Loadcell บางตัว หรือต้องการให้ Loadcell บางตัวรับค่าน้ำหนักชดเชยแทนตัวอื่น คำสั่งนี้จะช่วยในการกำหนดอัตราส่วนการรับน้ำหนัก เช่น o ถ้าไม่ ้ ต้องการอ่านค่าน้ำหนัก หรือ 2 สำหรับการอ่านค่าเผื่อชดเชย

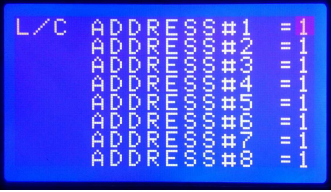

l. กดปุ่ ม ลูกศร ขึ น หรือลง เพือเลือก ADDRESS q. กดปุ่ ม ลูกศร ซ้าย หรือขวา เมือต้องการเปลียนค่า

#### **p.k ปรับ CONNER**

เพื่อปรับค่าน้ำหนักมมในกรณีที่ใช้ Loadcell มากกว่า 1 ตัว ในการรับน้ำหนัก อาจจะมีค่าน้ำหนัก ที่อ่านได้ในแต่ละมุม มีอัตราส่วนมากน้อยไม่เท่ากัน ซึ่งอาจมีสาเหตุมาจากโครงสร้างหรือตัว Loadcell เอง คำสั่งนี้จะช่วยปรับค่าสัญญาณน้ำหนักที่อ่าน ได้จากมุมที่ ไม่เท่ากันให้อ่าน ได้ใกล้เคียง

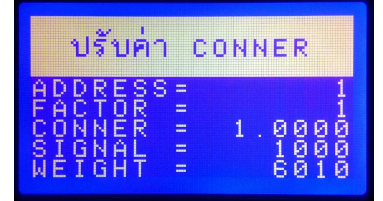

 ADDRESS - เพือเลือกตําแหน่งของ Loadcell เปลียนค่าโดย ใช้ลูกศร ซ้ายหรือขวา  ${\tt FACTOR}$  กำหนดอัตราส่วนการรับแรงของ Loadcell

( 0 ไม่รับ กำหนดได้ 0-8 )

CONNER - เพือ เพิม หรือ ลด ความแรงของ Loadcell เปลียนค่าโดย ใช้ลูกศร ขึนหรือลง ( o –

 $\left( \begin{array}{c} 1 \end{array} \right)$ 

SIGNAL -่ า ADC ของ Loadcell

 ่านําหนักรวมบนแท่นชัง WEIGHT -

#### **p.p การติดต่อ L/C**

แสดงค่า การติดต่อระหว่างหัวอ่านกับ LOADCELL

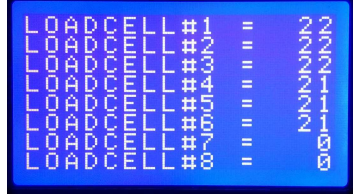